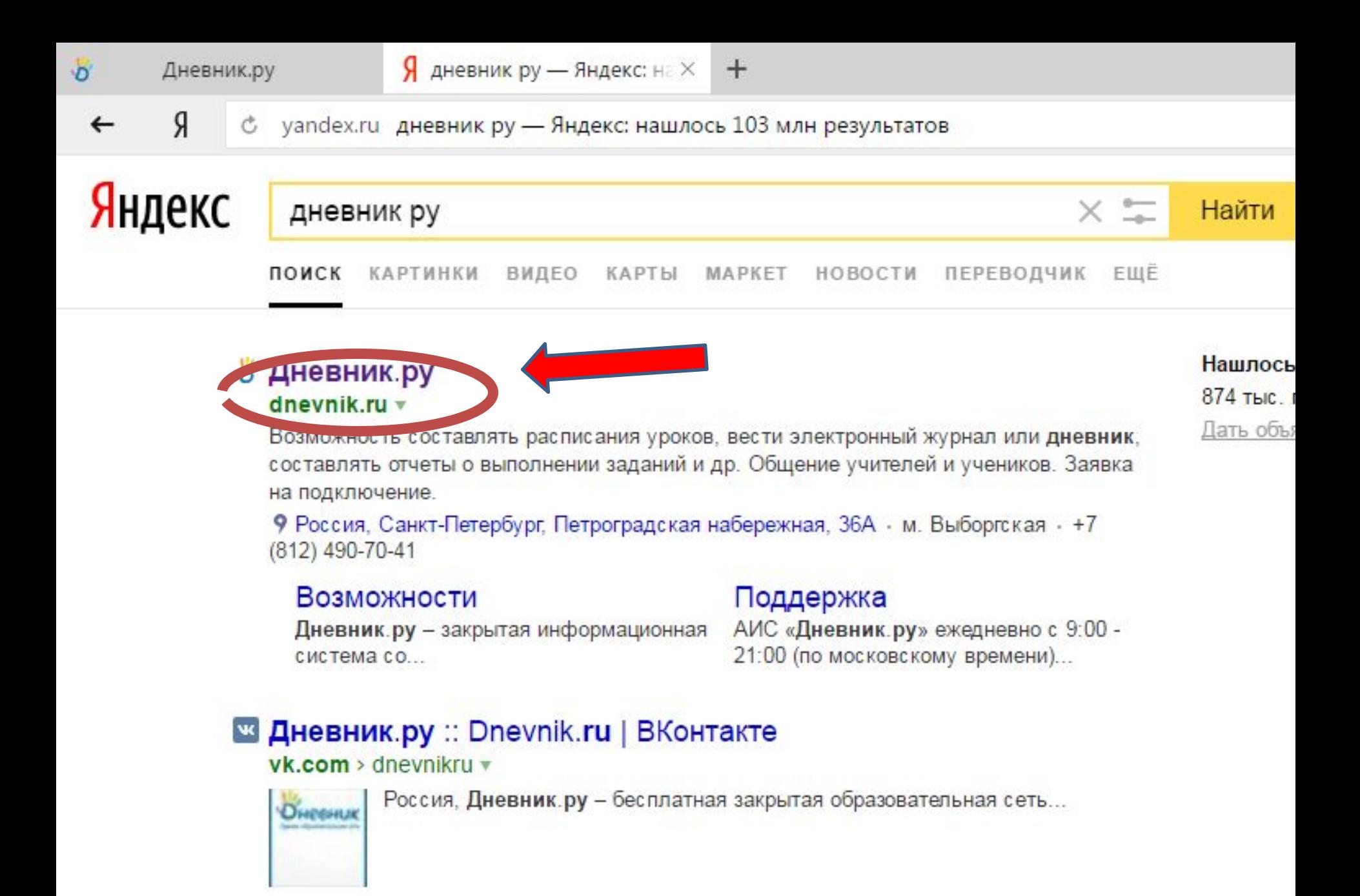

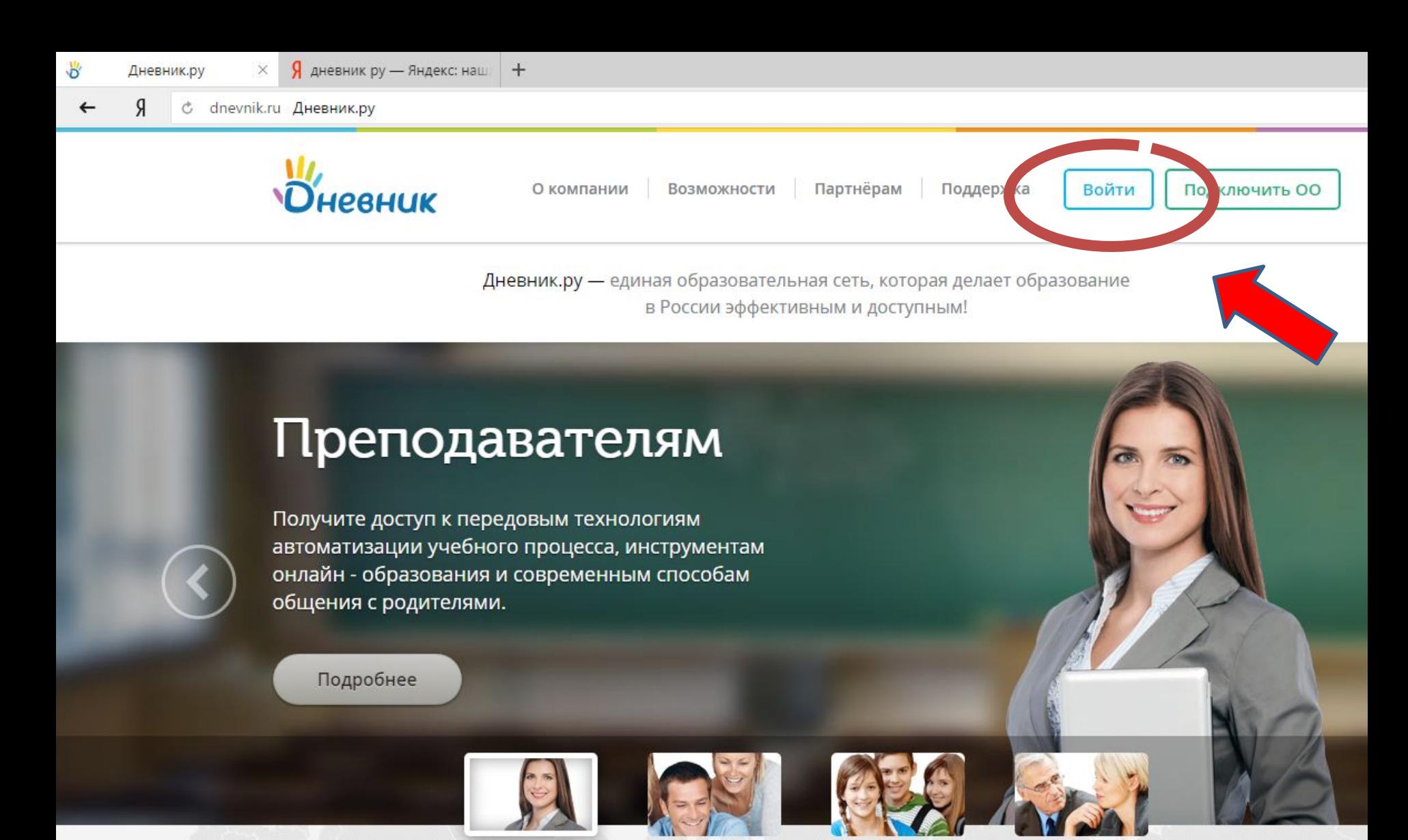

Преполавателям

Родителям

Учашимся

Госорганам

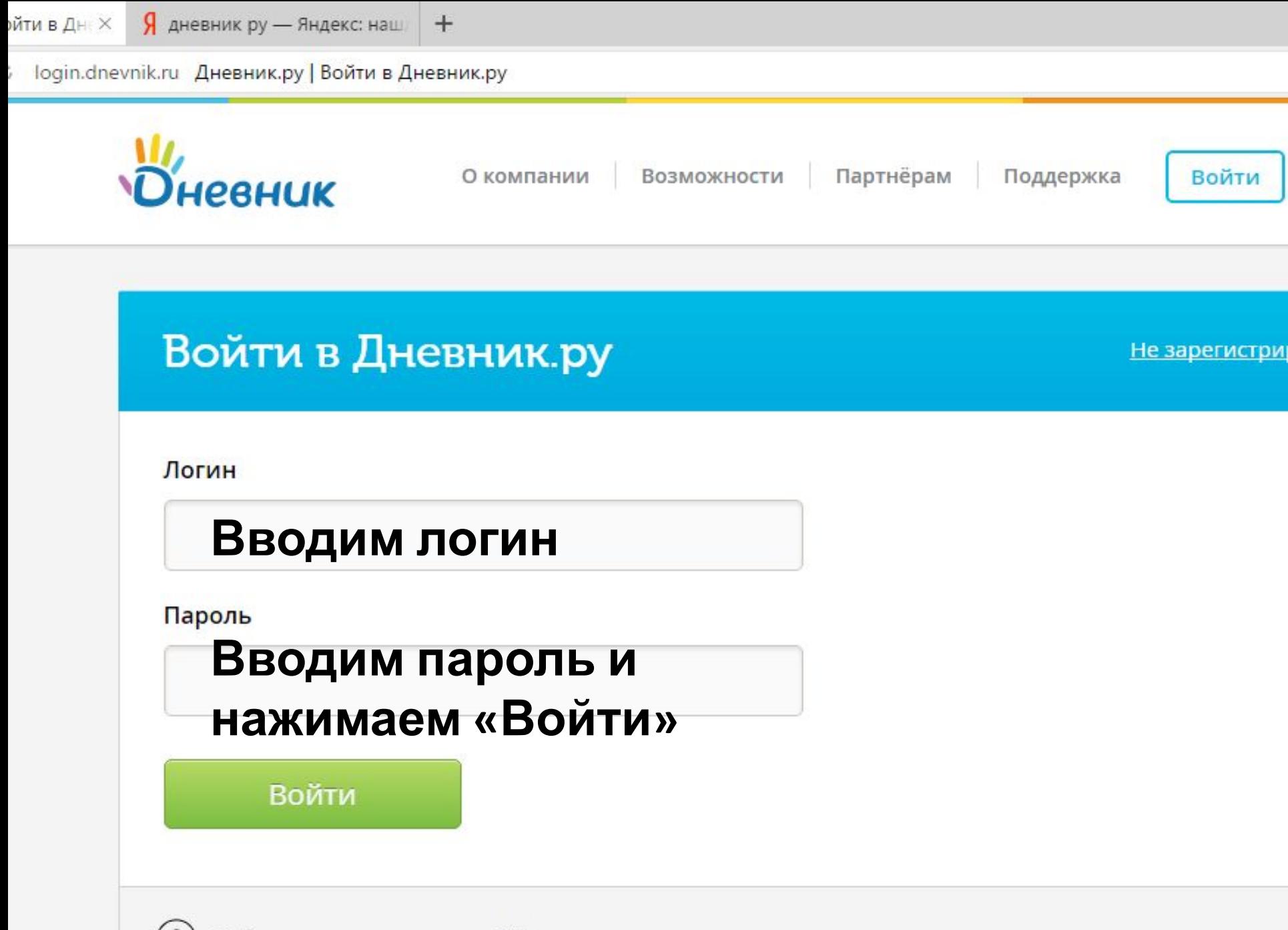

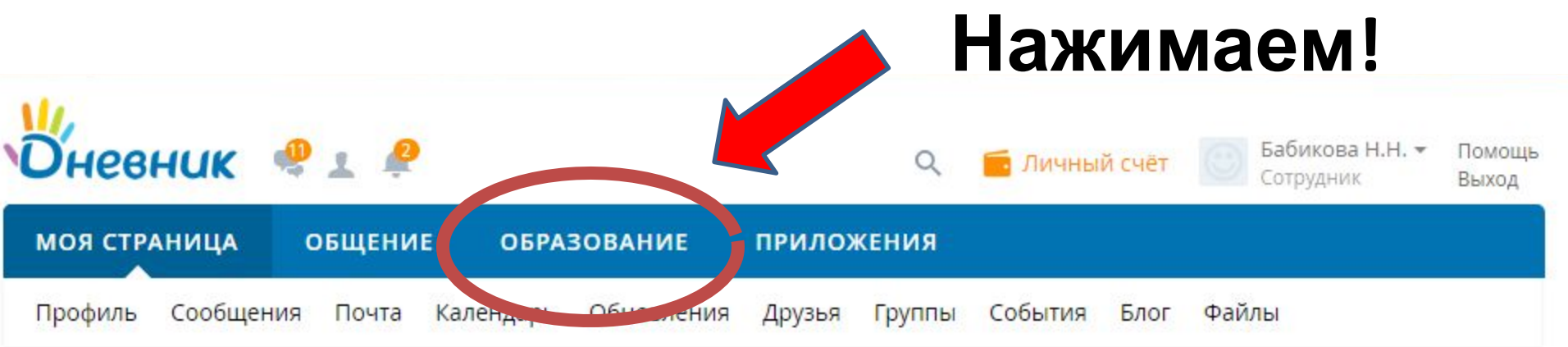

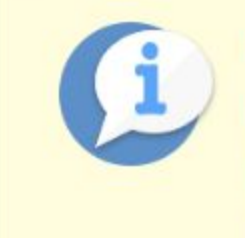

#### Microsoft Office Online в Дневник.ру!

Необходимо редактировать документы и файлы в режиме «online»? Такая возможность появилась и в Дневник.ру! Оцените все возможности совместной работы с документами прямо в браузере. ×

Подробнее

#### Панель управления

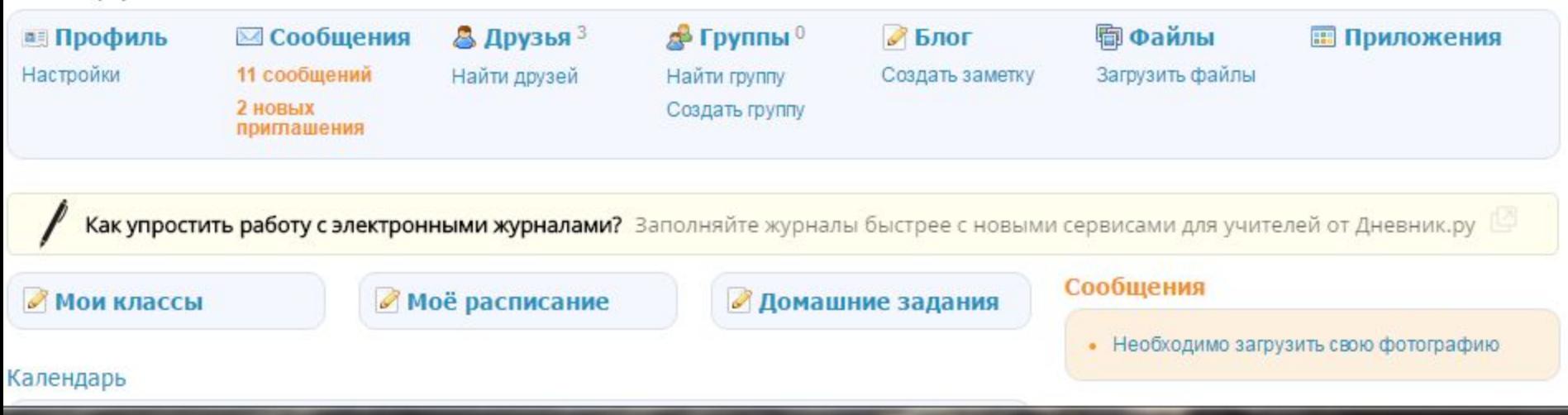

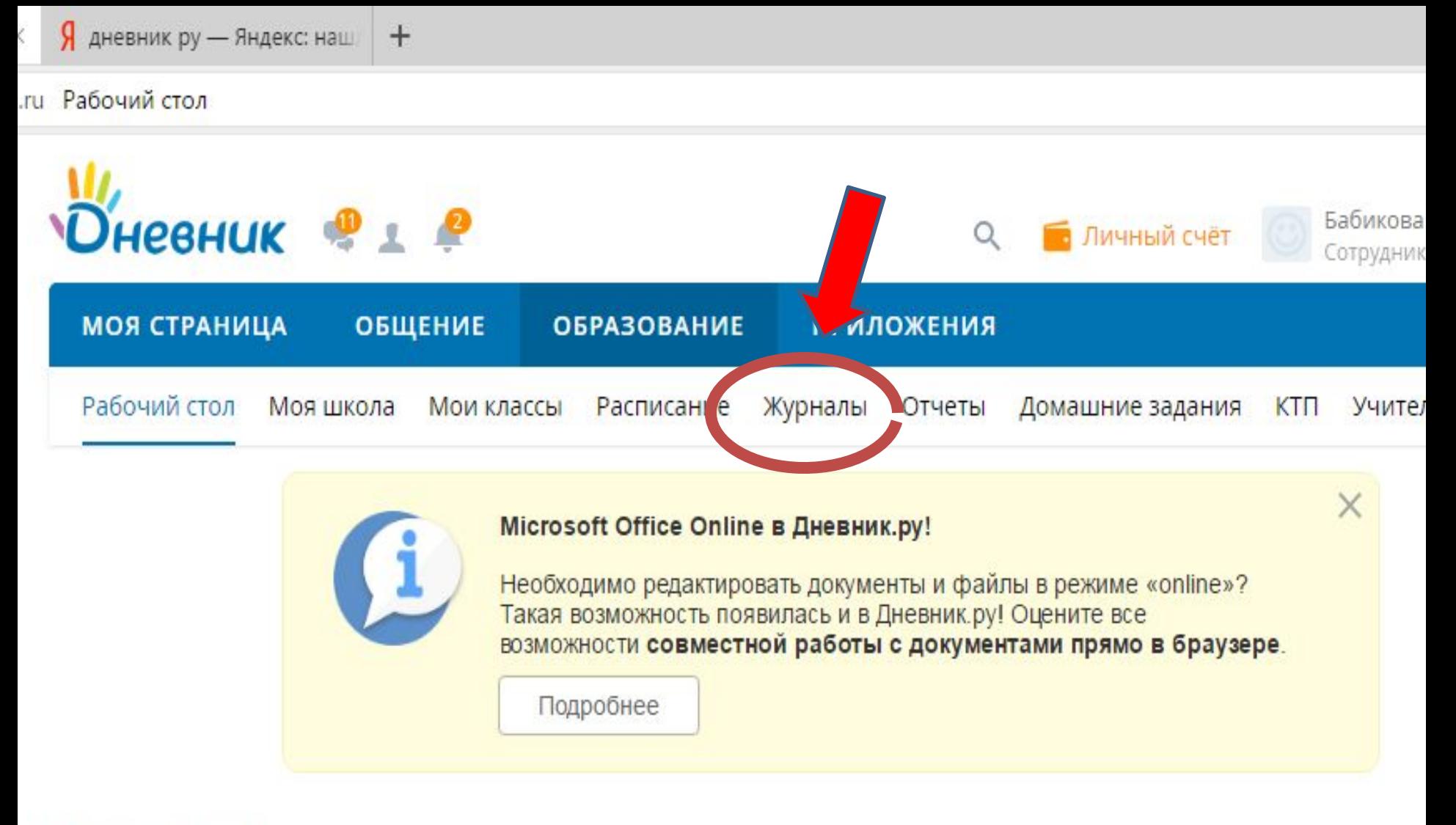

Рабочий стол

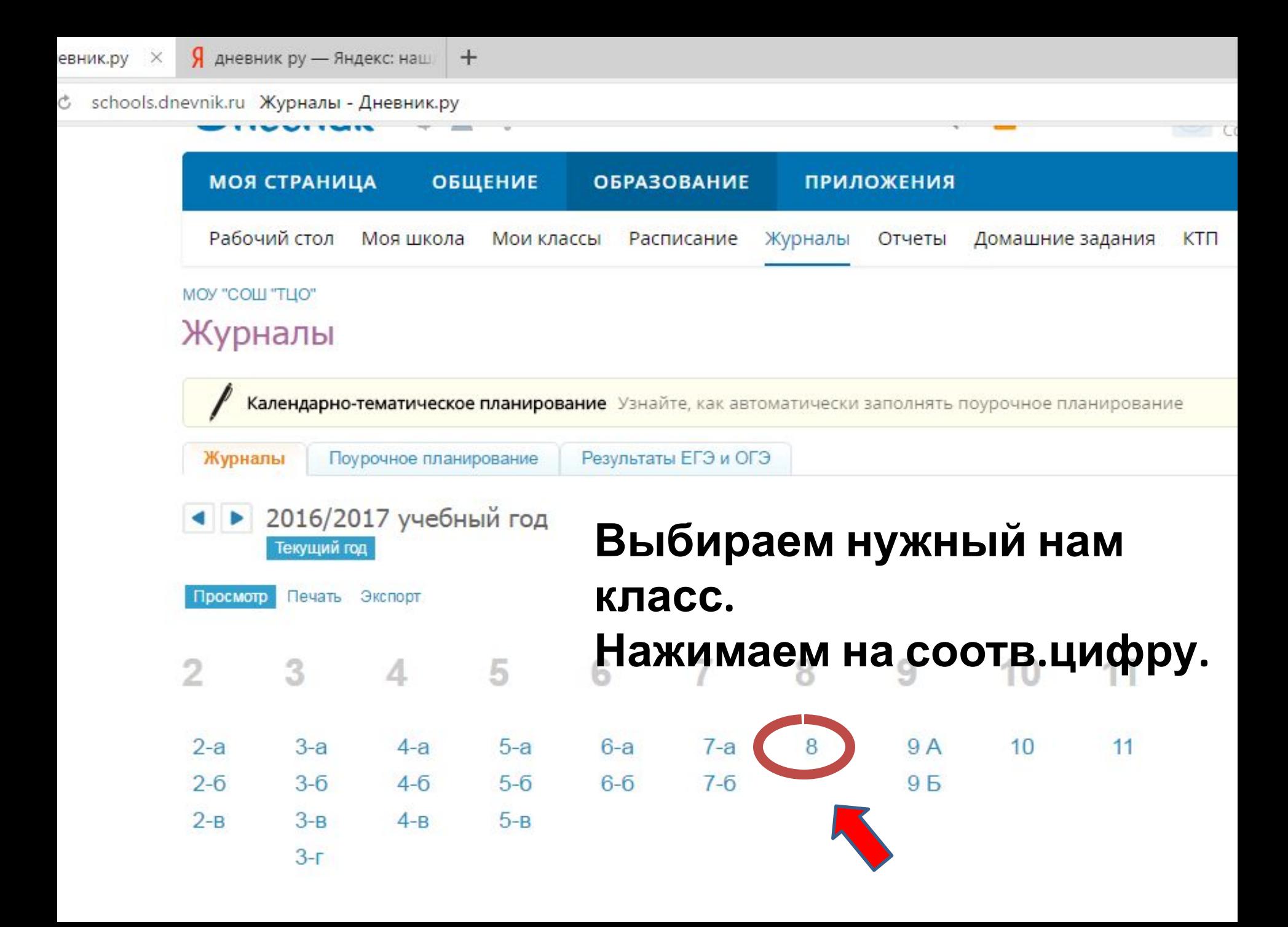

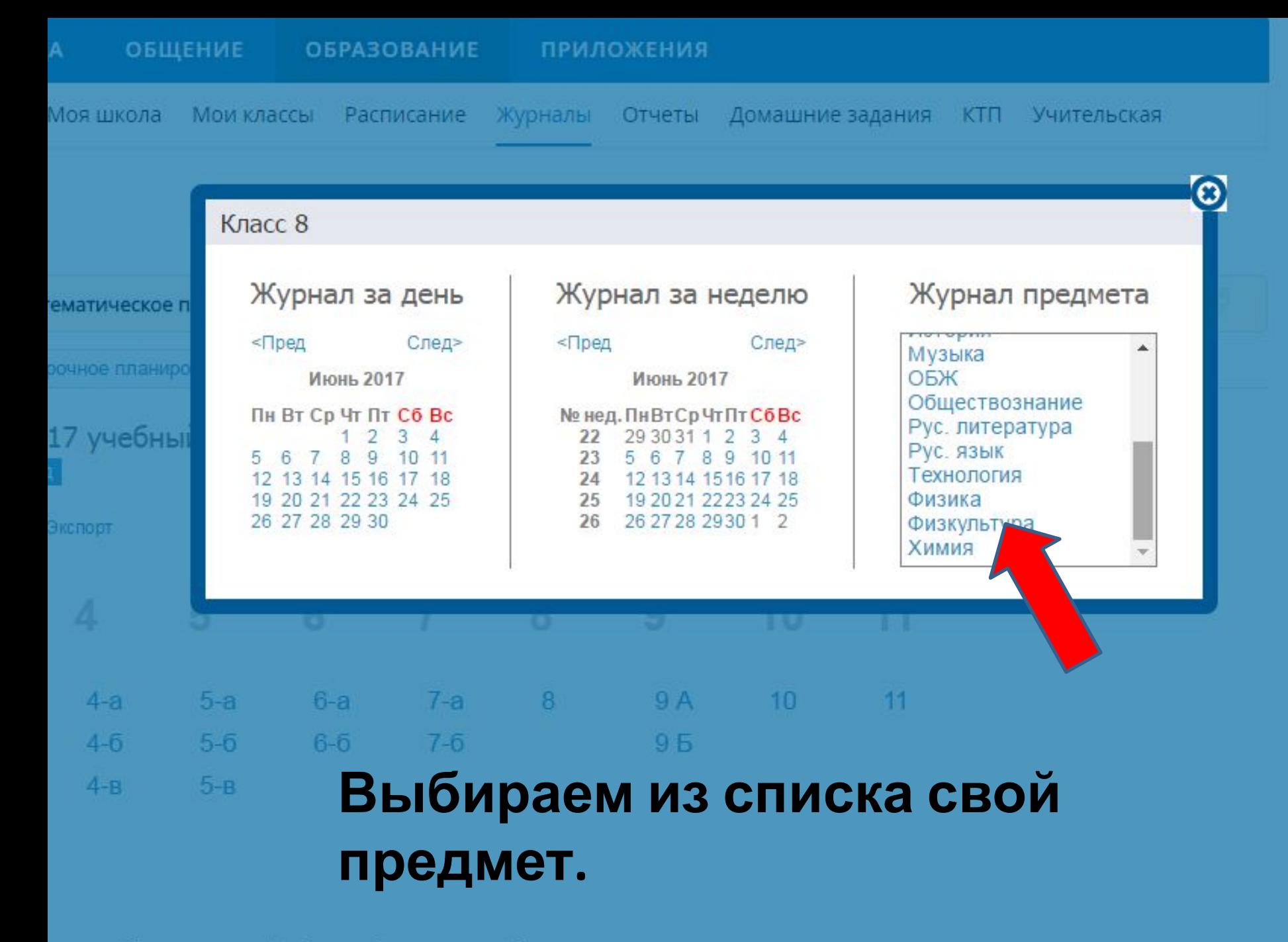

Приложение «Мобильный журнал» от Дневник.ру lav.

Журналы > 8, Физика

#### Физика 2016/2017 учебный год Людмила Владимировна Бабикова Учитель: 8 Предмет: Физика Класс:  $\pmb{\mathrm{v}}$ Период: 3 четверть Год: 1 четверть 2 четверть 4 четверть

Итоговые

# **Выставляем**

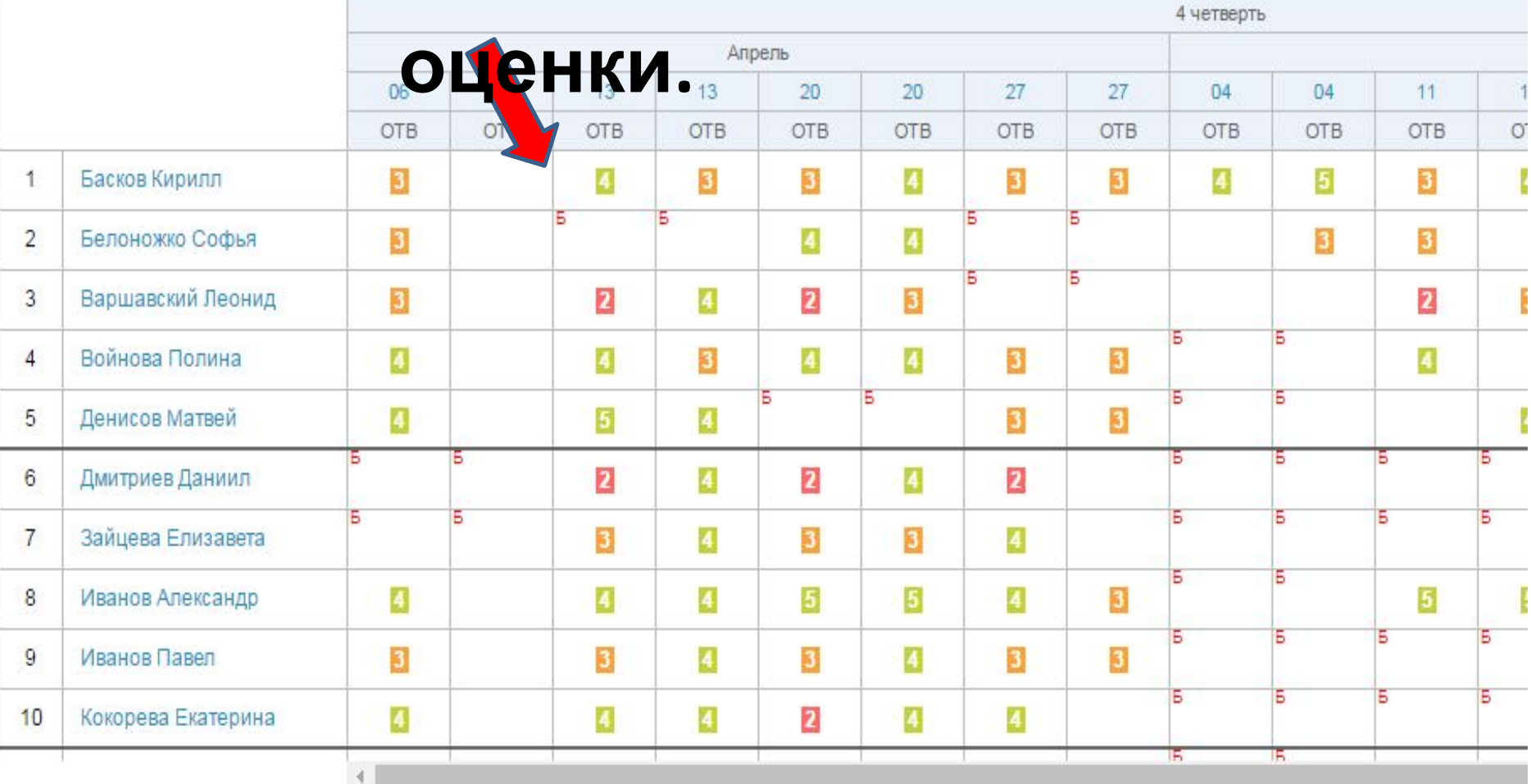

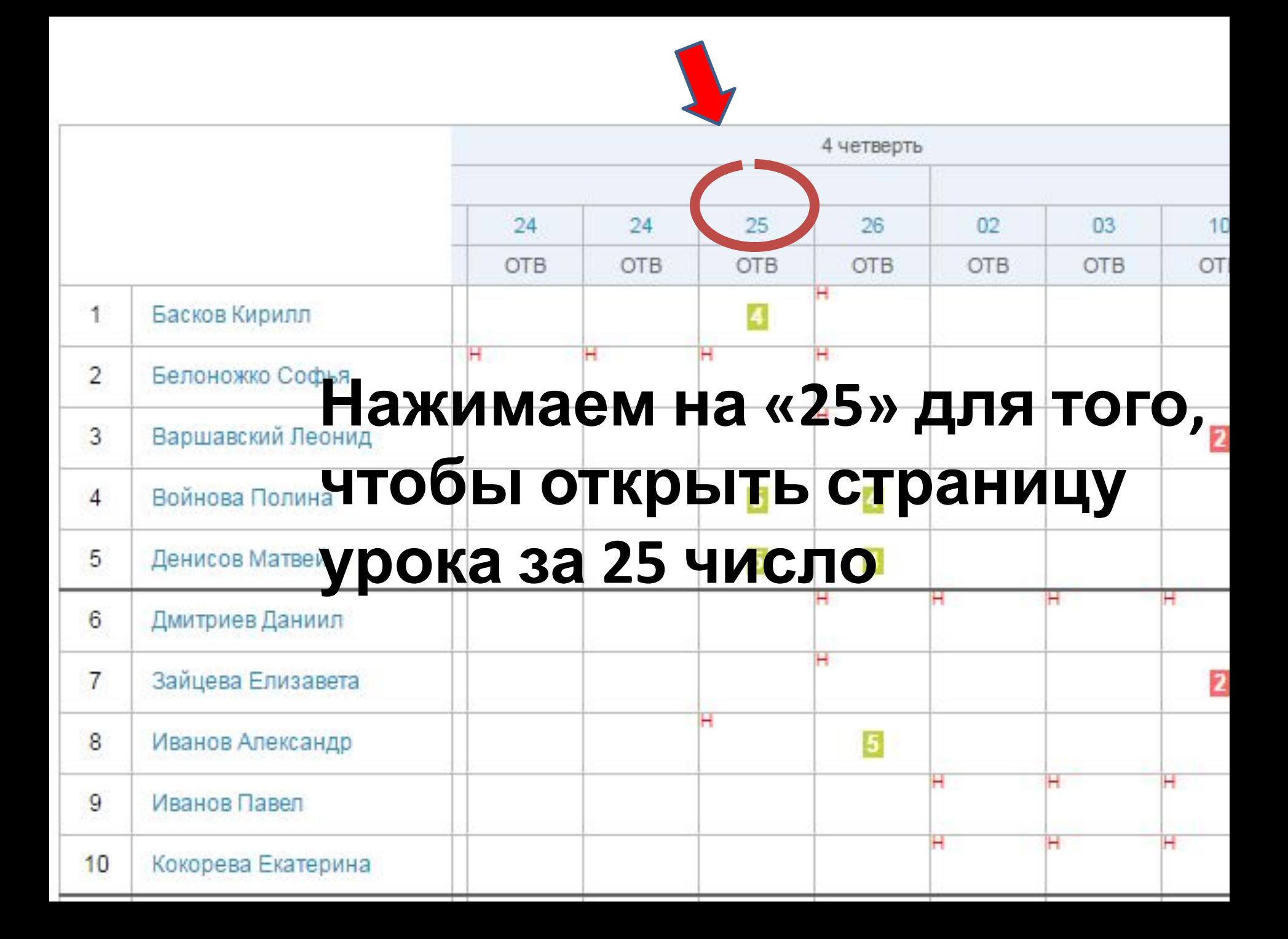

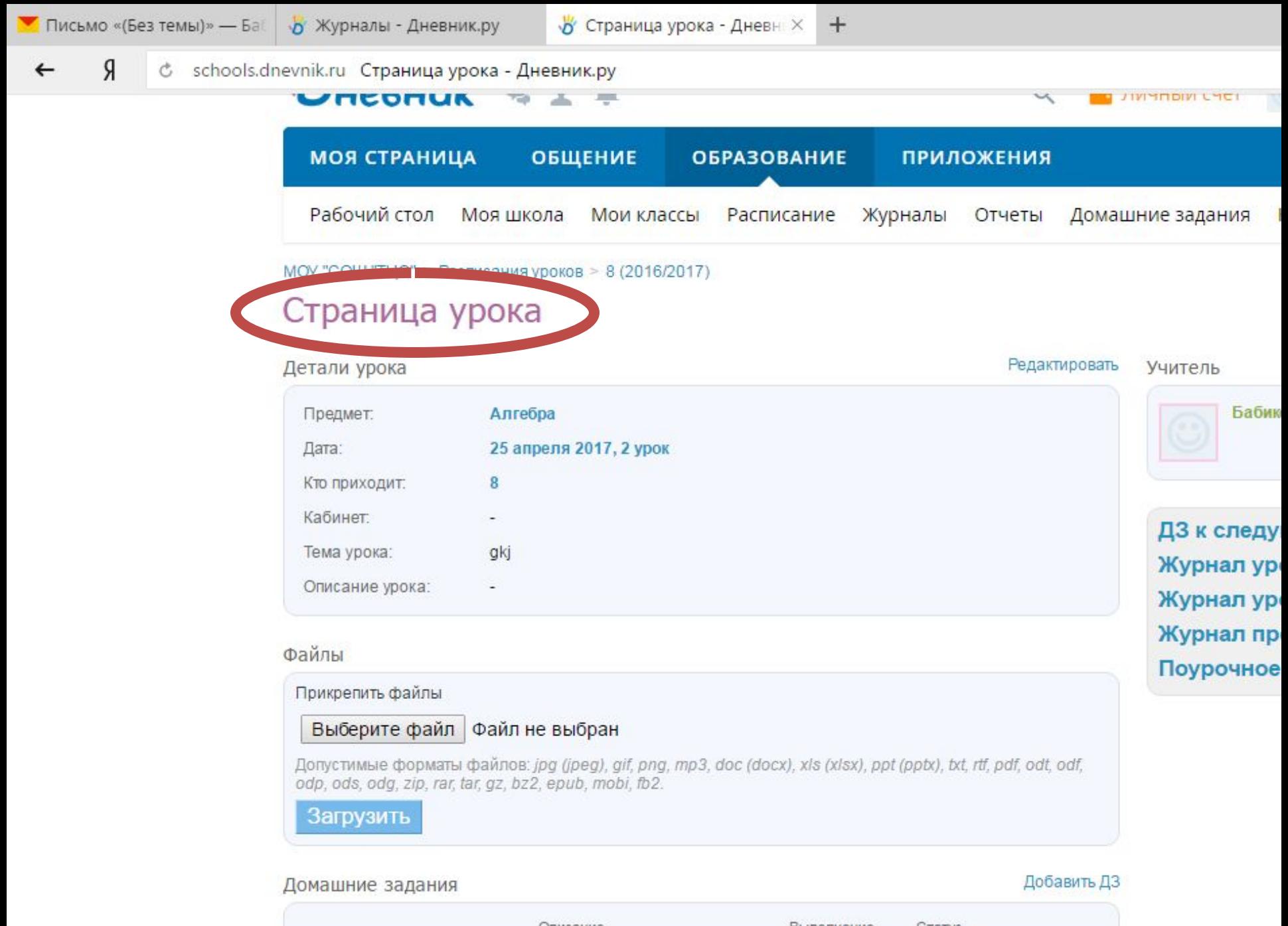

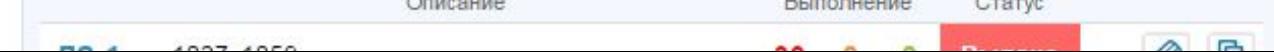

#### Файлы

Прикрепить файлы

#### Выберите файл Файл не выбран

Допустимые форматы файлов: jpg (jpeg), gif, png, mp3, doc (docx), xls (xlsx), ppt (pptx), txt, rtf, pdf, odt, odf, odp, ods, odg, zip, rar, tar, gz, bz2, epub, mobi, fb2.

Загрузить

Добавить ДЗ Домашние задания Описание Статус Выполнение 0 Ø ДЗ-1 1027, 1059 30 Выдано  $\Omega$  $\Omega$ Выполнение: в работе, выполнено, проверено/закрыто Добавить работу Работы на уроке Дополнительная ин 0 заполнению журна Описание **OTB** Ответ на уроке

**ELLY PELIMEL LIP SPAILLY** 

Поурочное план

Кликаем на Журнал Урок проведен. значок Дом. задания «редактировать Список учеников N<sub>2</sub> Присутствие ДЗ-1  $\overline{\mathbf{v}}$ Класс (8)

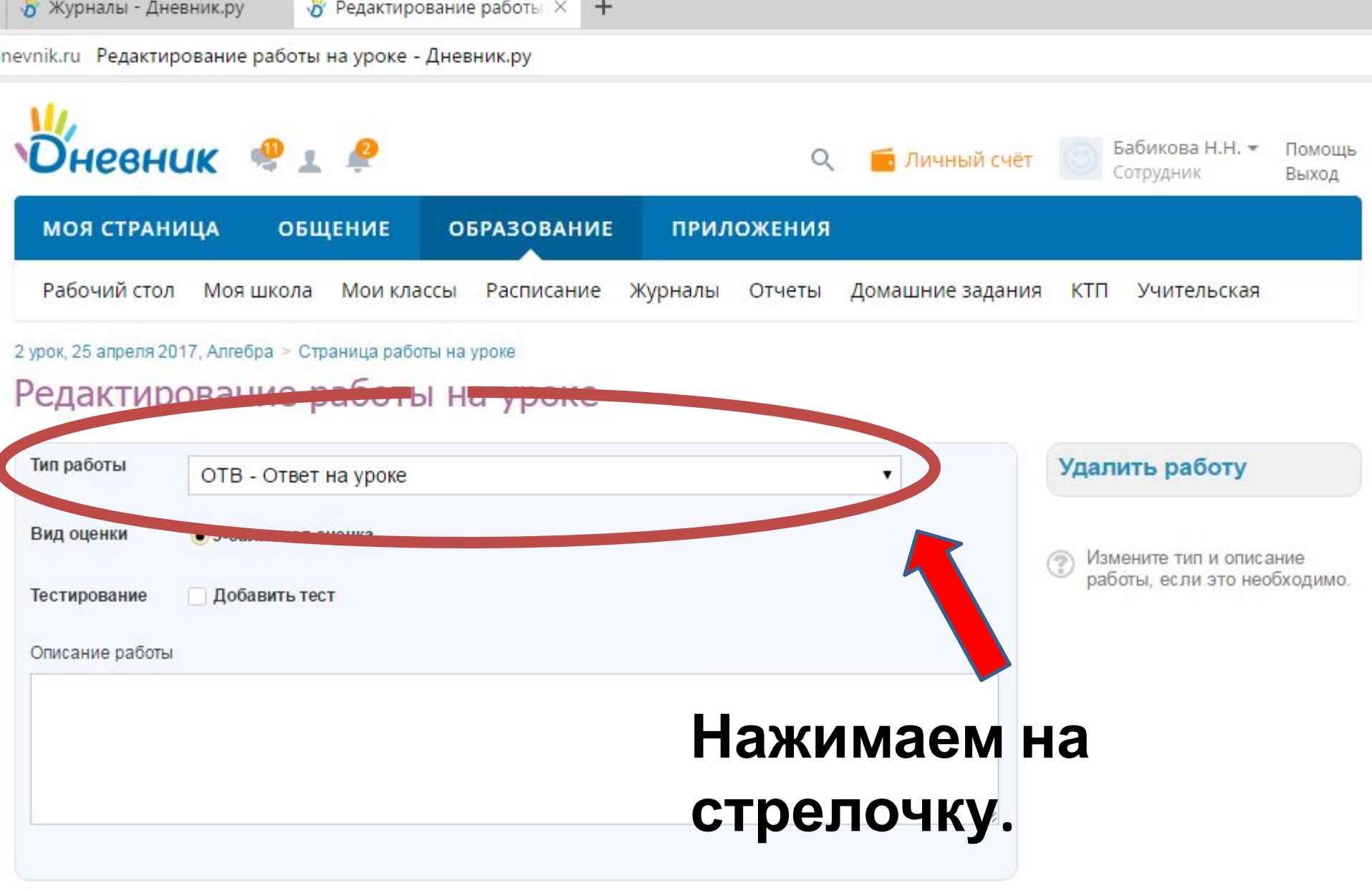

**Сохранить** или вернуться на страницу работы на уроке

# **Выбираем вид**

# 2 урок, 25 апре**ФА б Ф Т Станица** работы на уроке

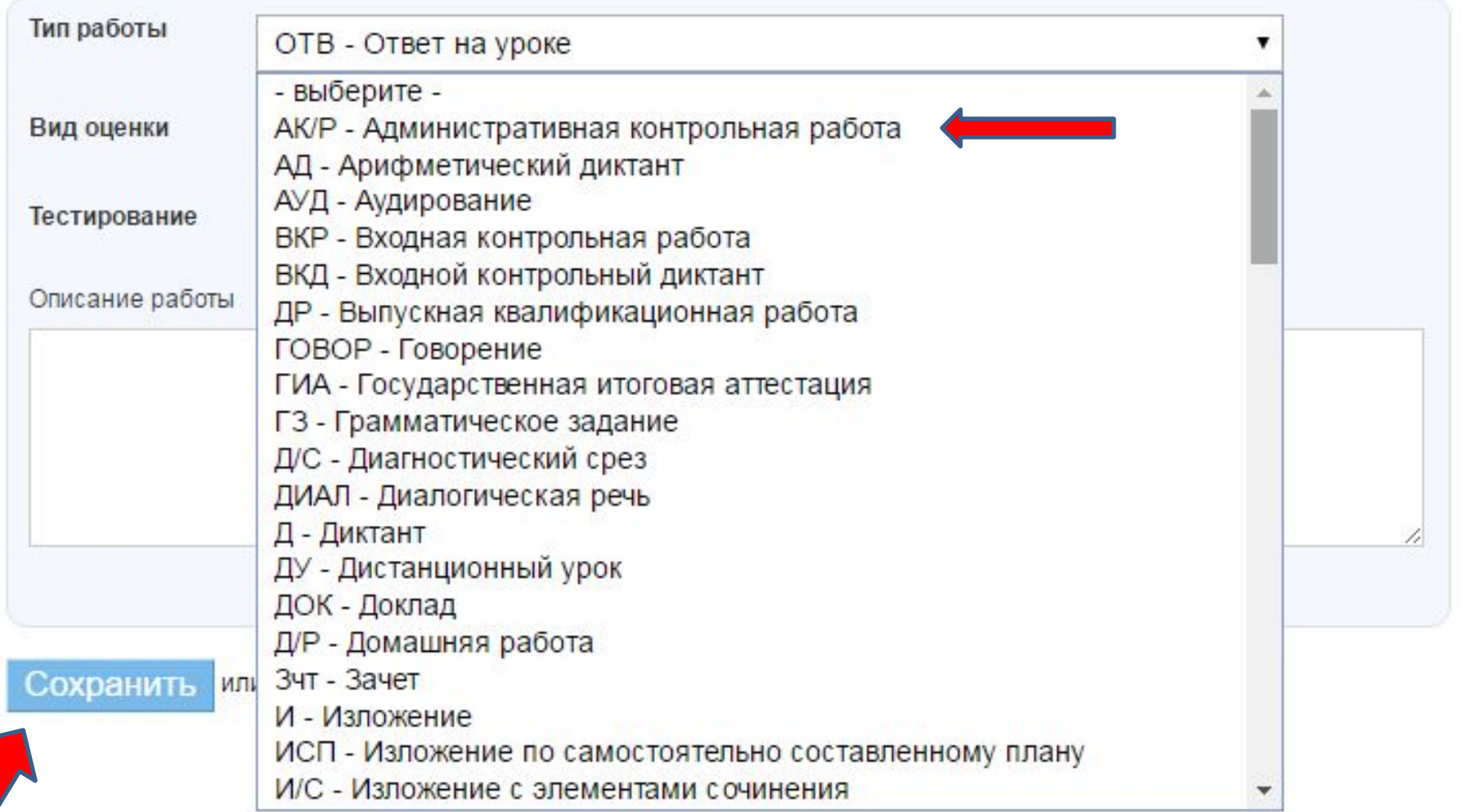

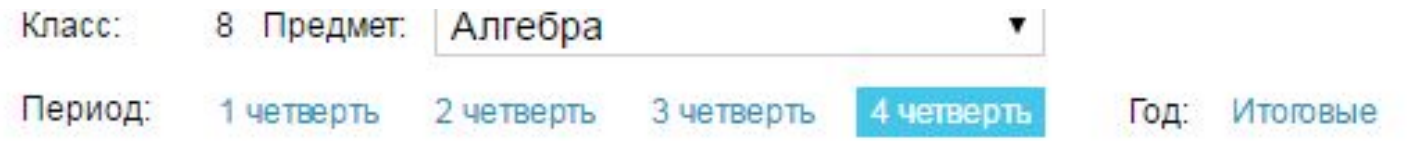

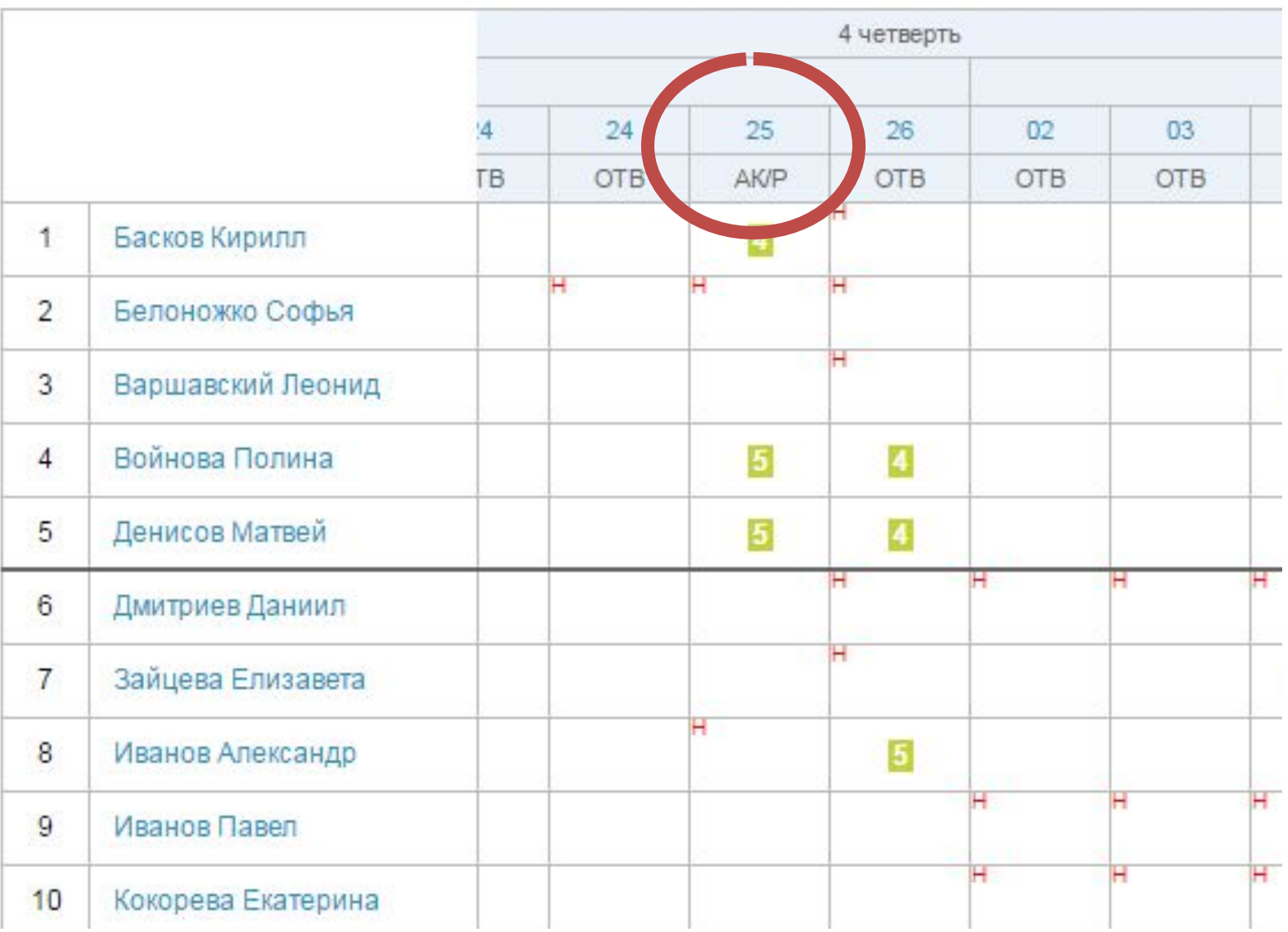

#### dnevnik.ru Страница урока - Дневник.ру

#### Прикрепить фаилы

### Выберите файл | Файл не выбран

Допустимые форматы файлов: jpg (jpeg), gif, png, mp3, doc (docx), xls (xlsx), ppt (pptx), txt, rtf, pdf, odt, odf, odp, ods, odg, zip, rar, tar, gz, bz2, epub, mobi, fb2.

Загрузить

#### Домашние задания

Добавить ДЗ

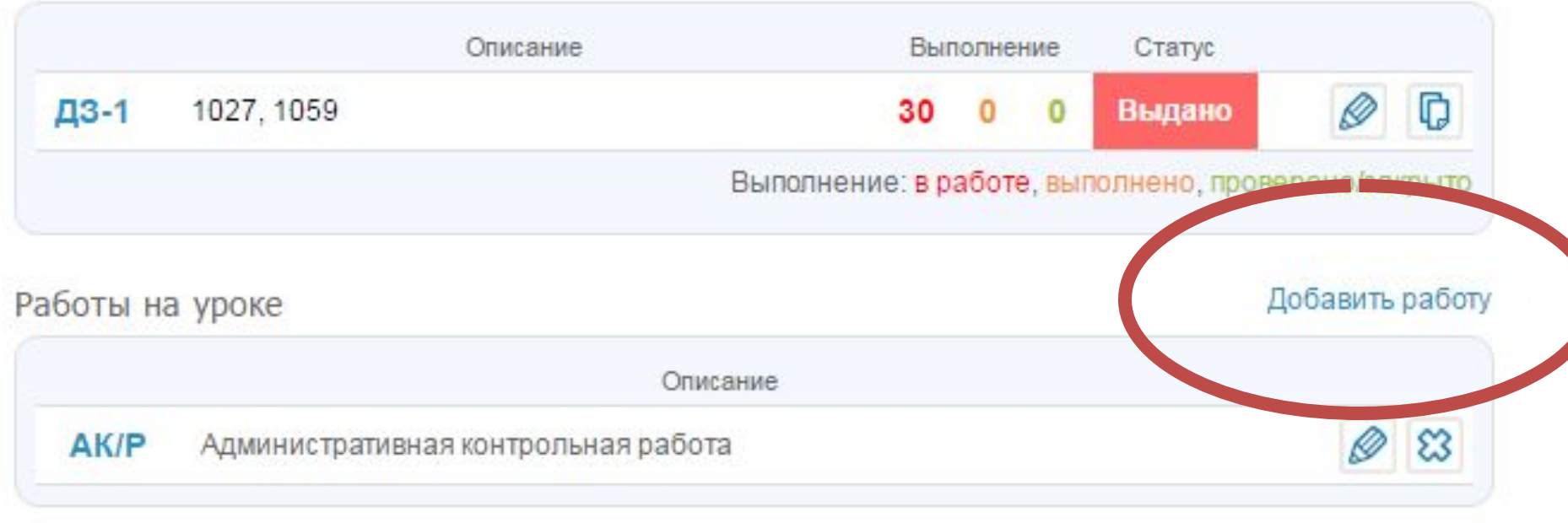

#### Журнал

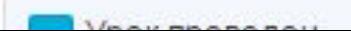

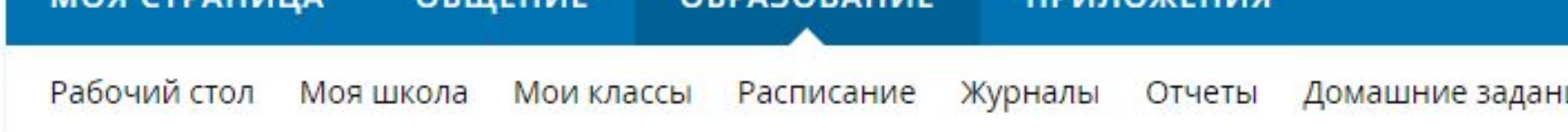

2 урок, 25 апреля 2017, Алгебра

# Создание работы на уроке

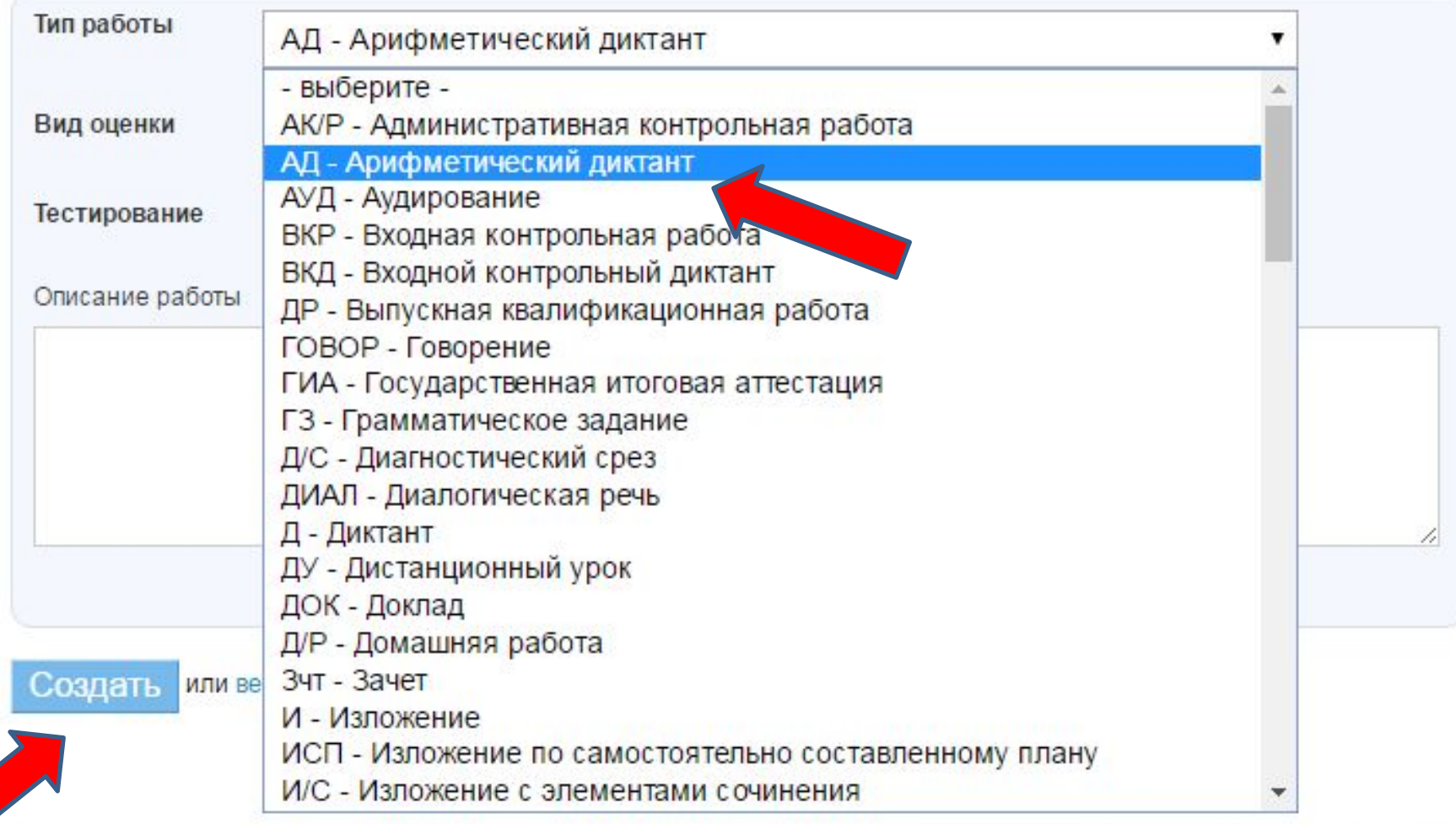

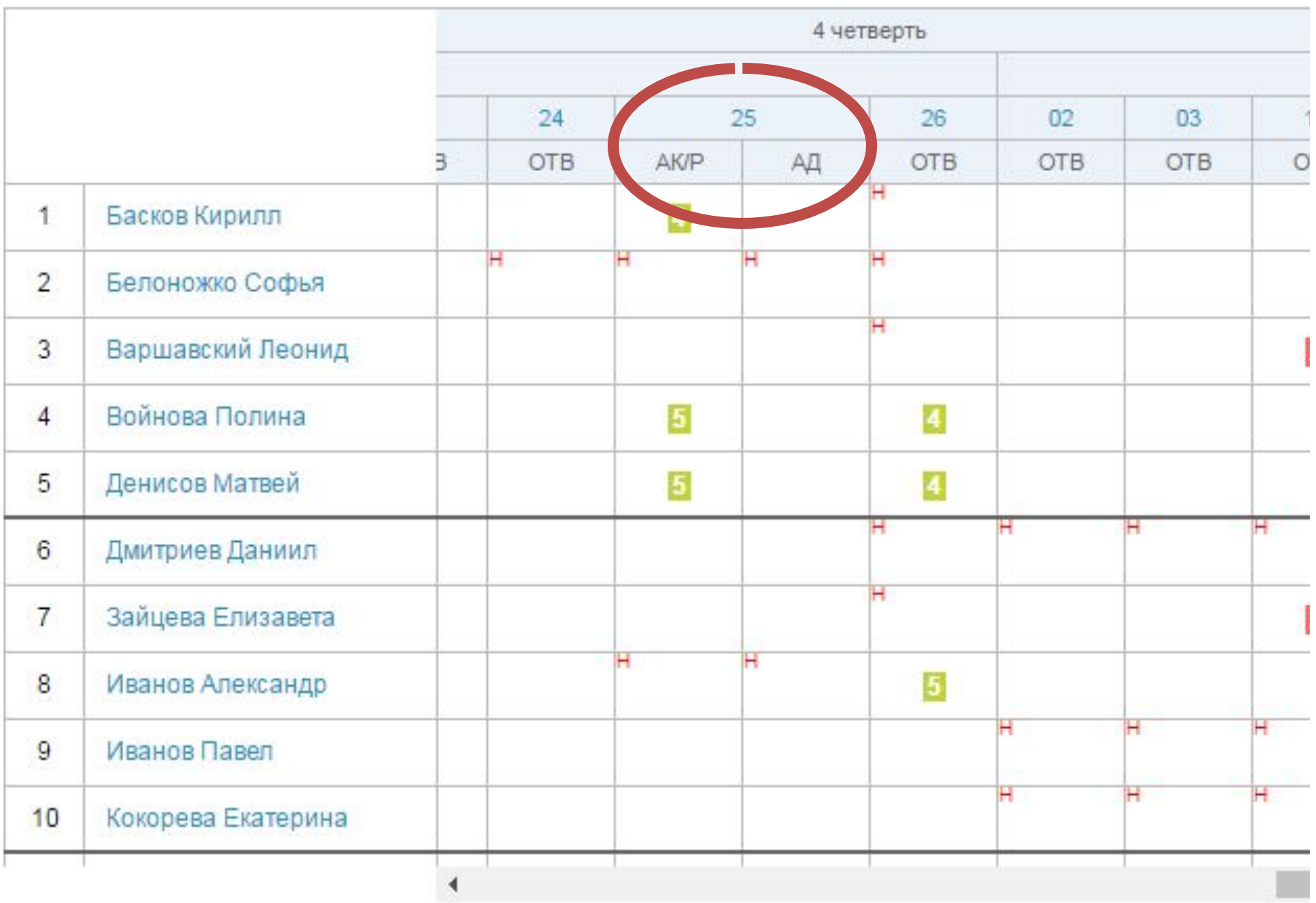

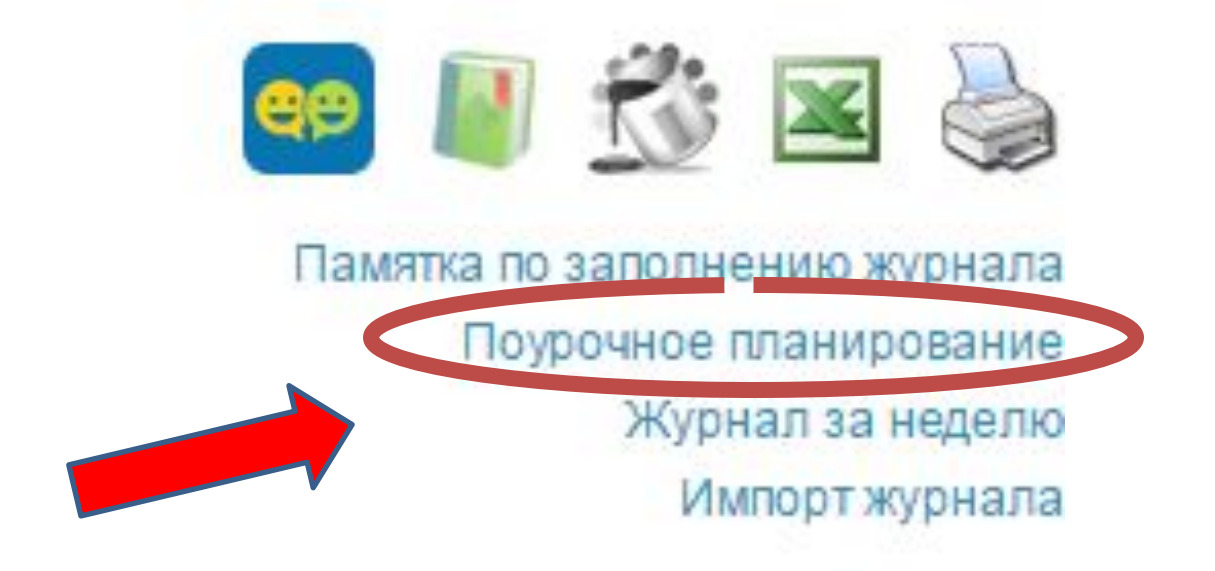

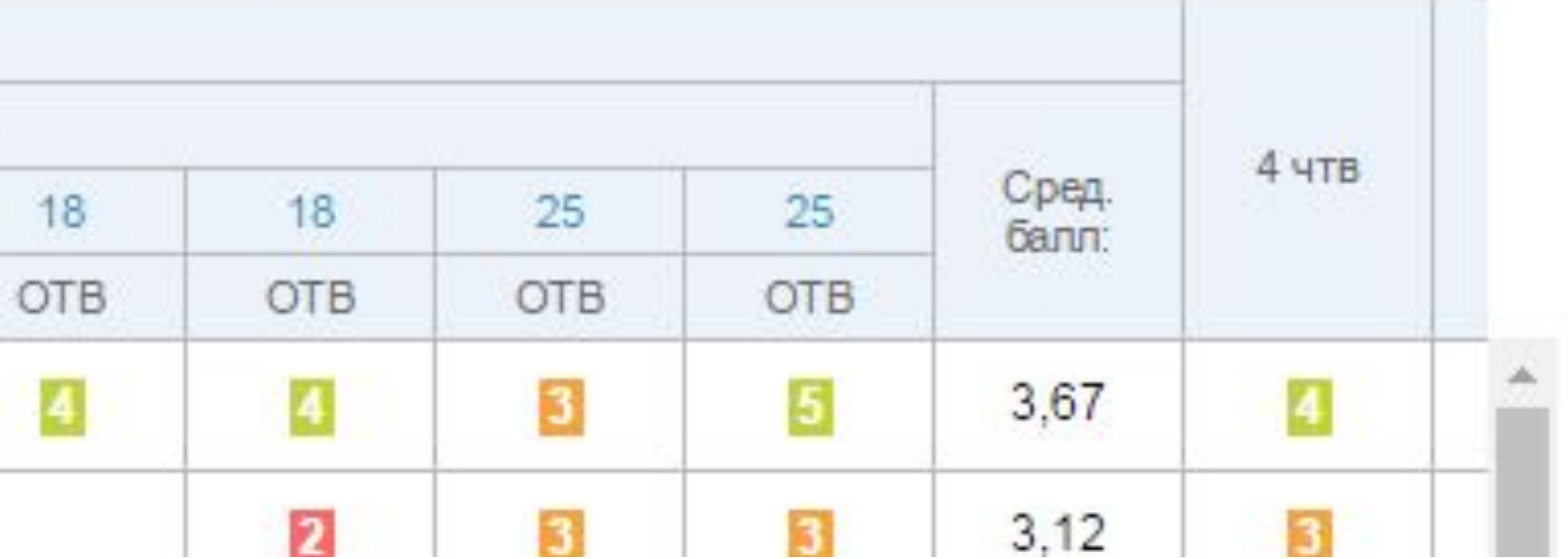

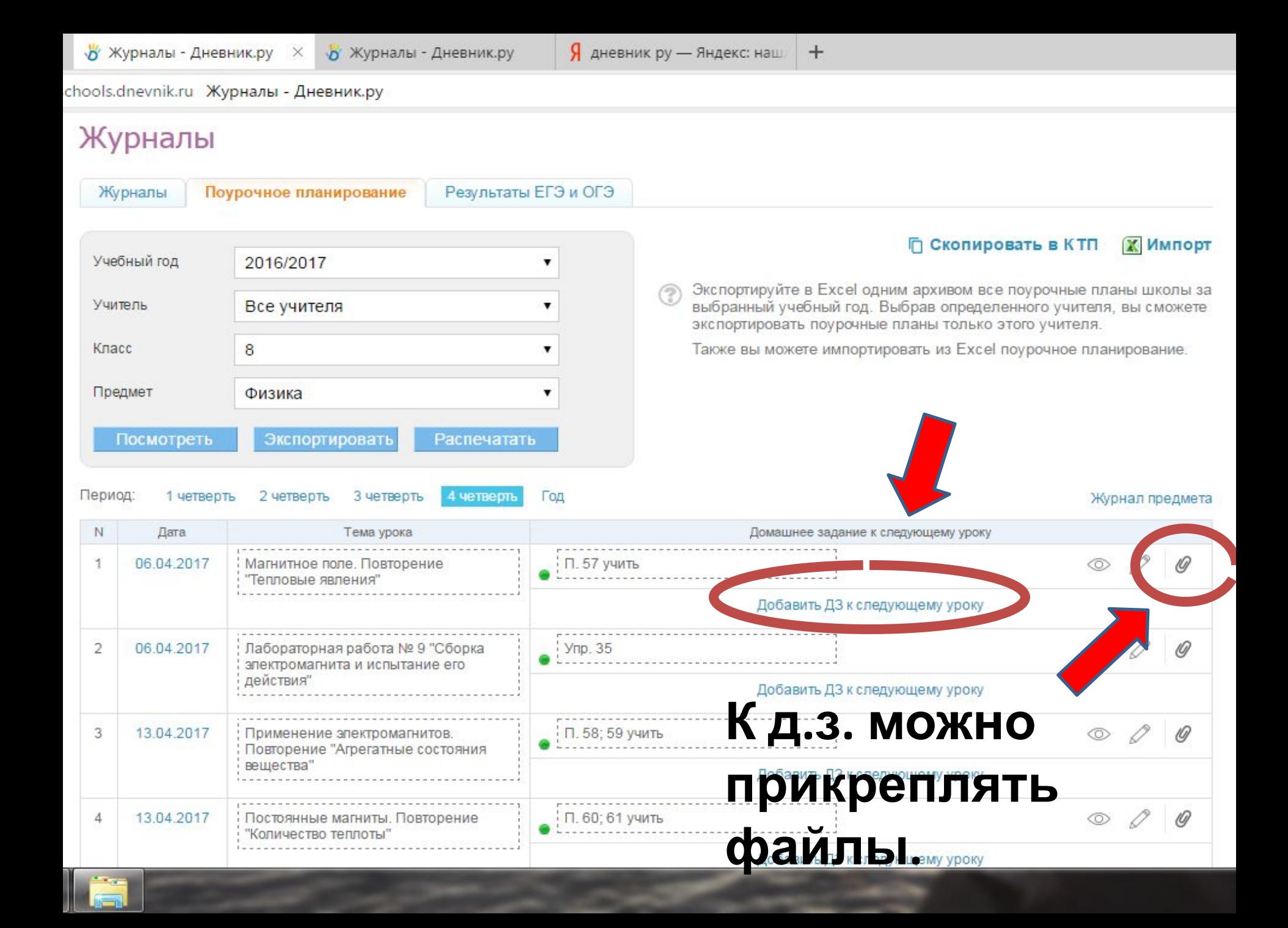

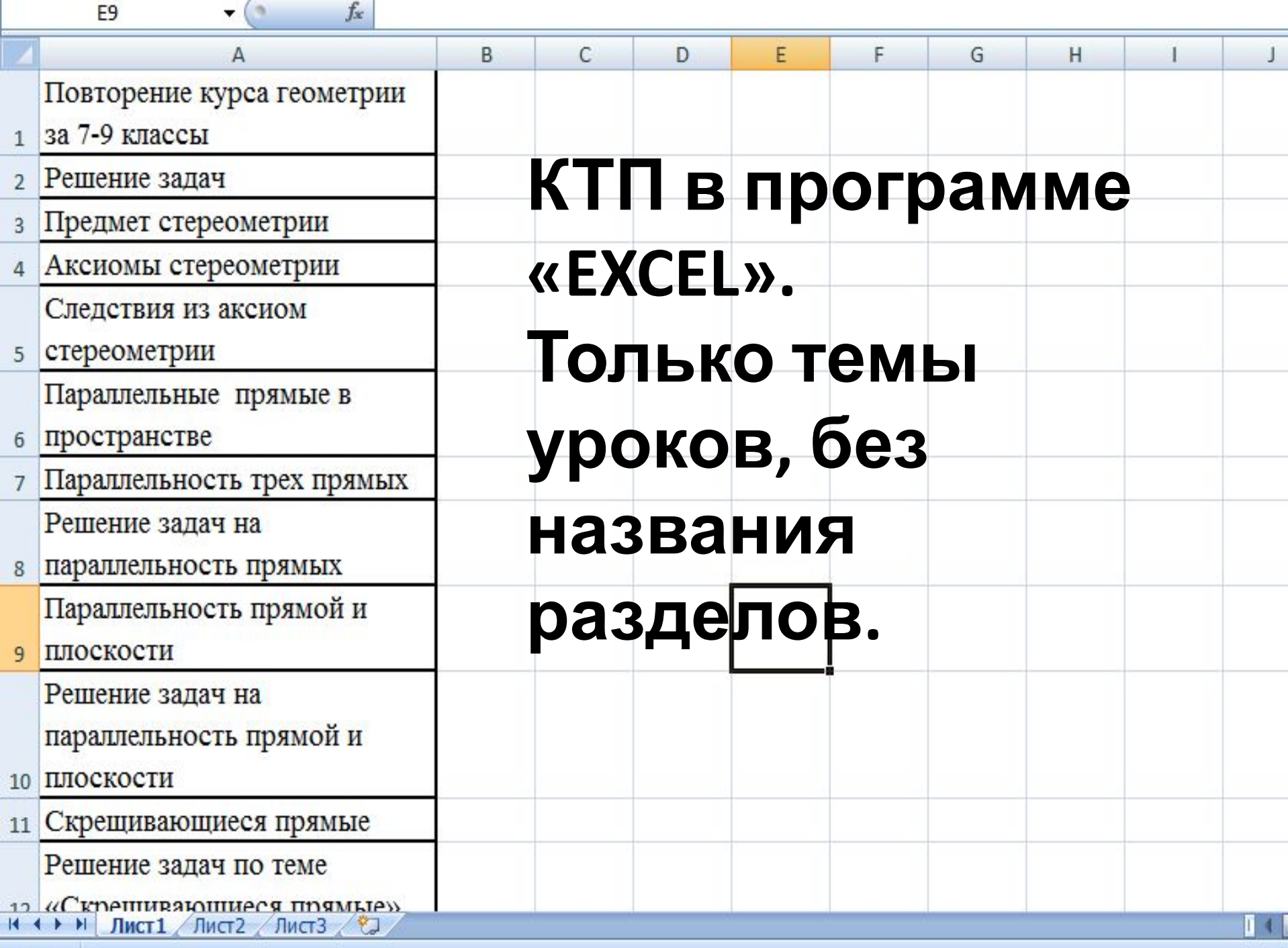

**LOTORO** 

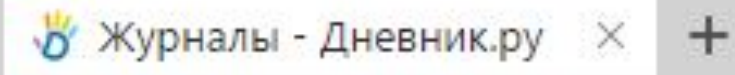

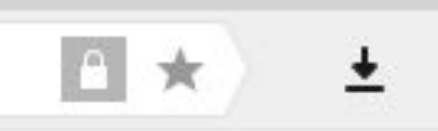

 $\times$ 

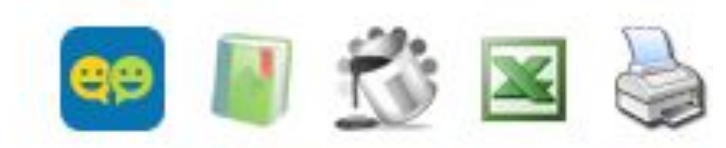

Памятка по заполнению журнала

Поурочное планирование

Журнал за неделю

Импорт журнала

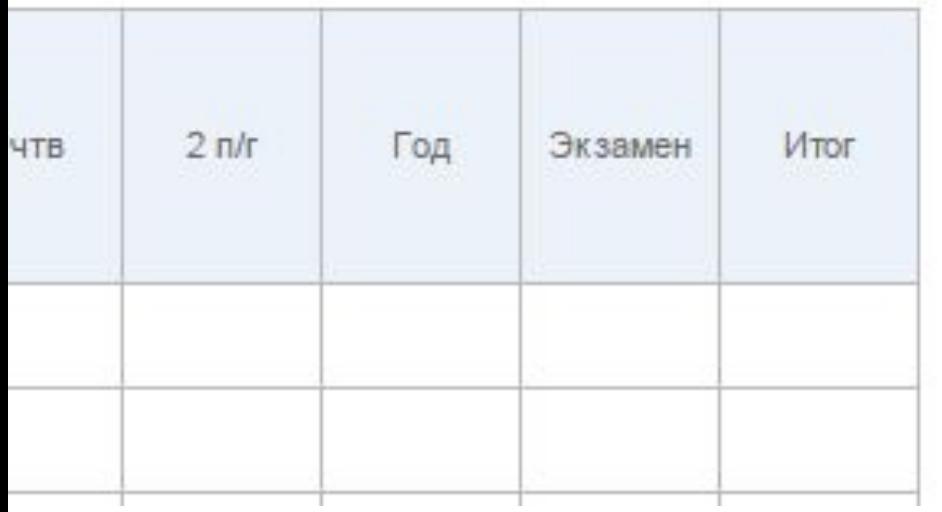

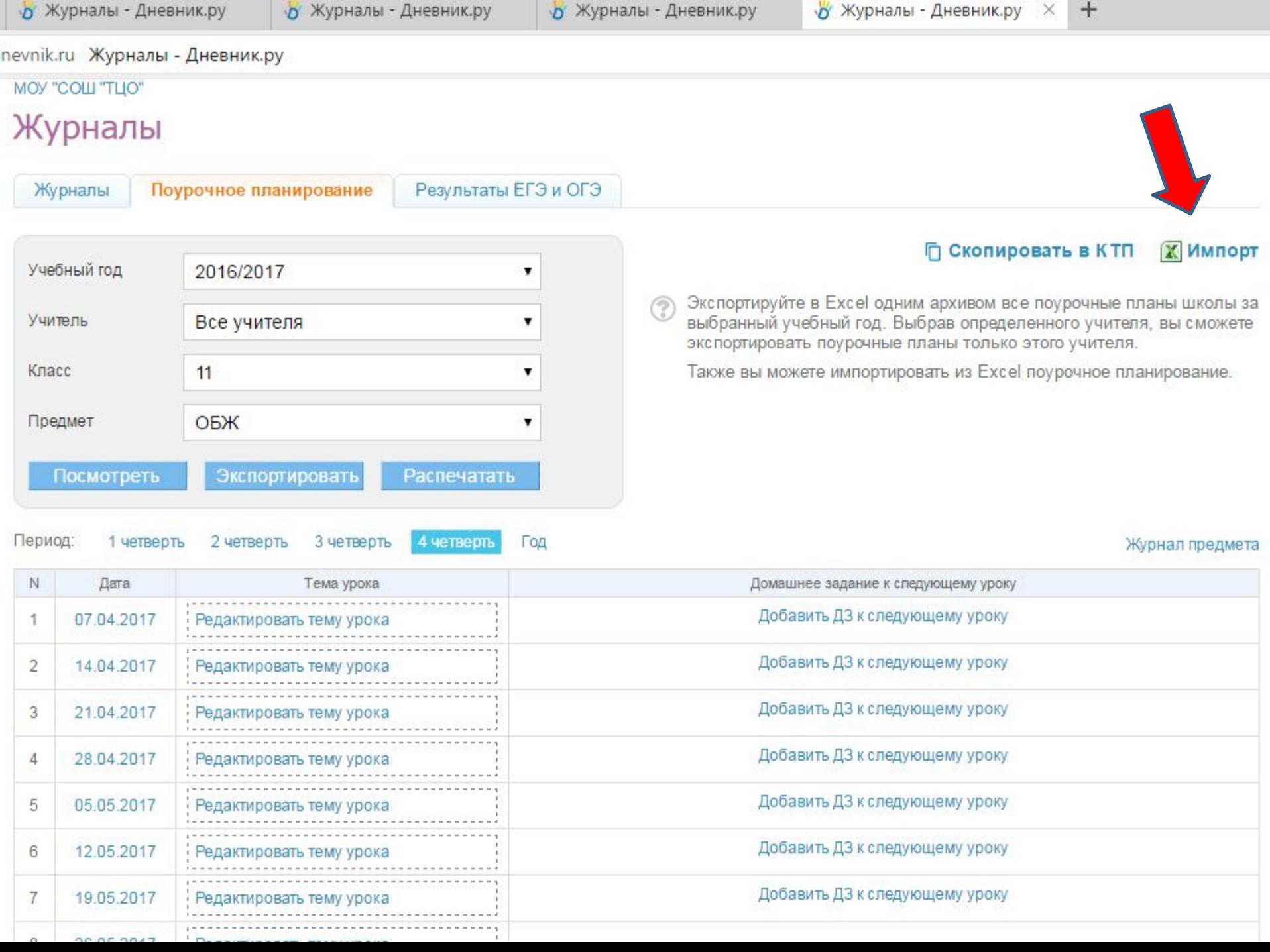

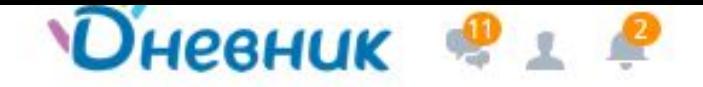

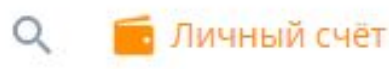

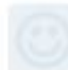

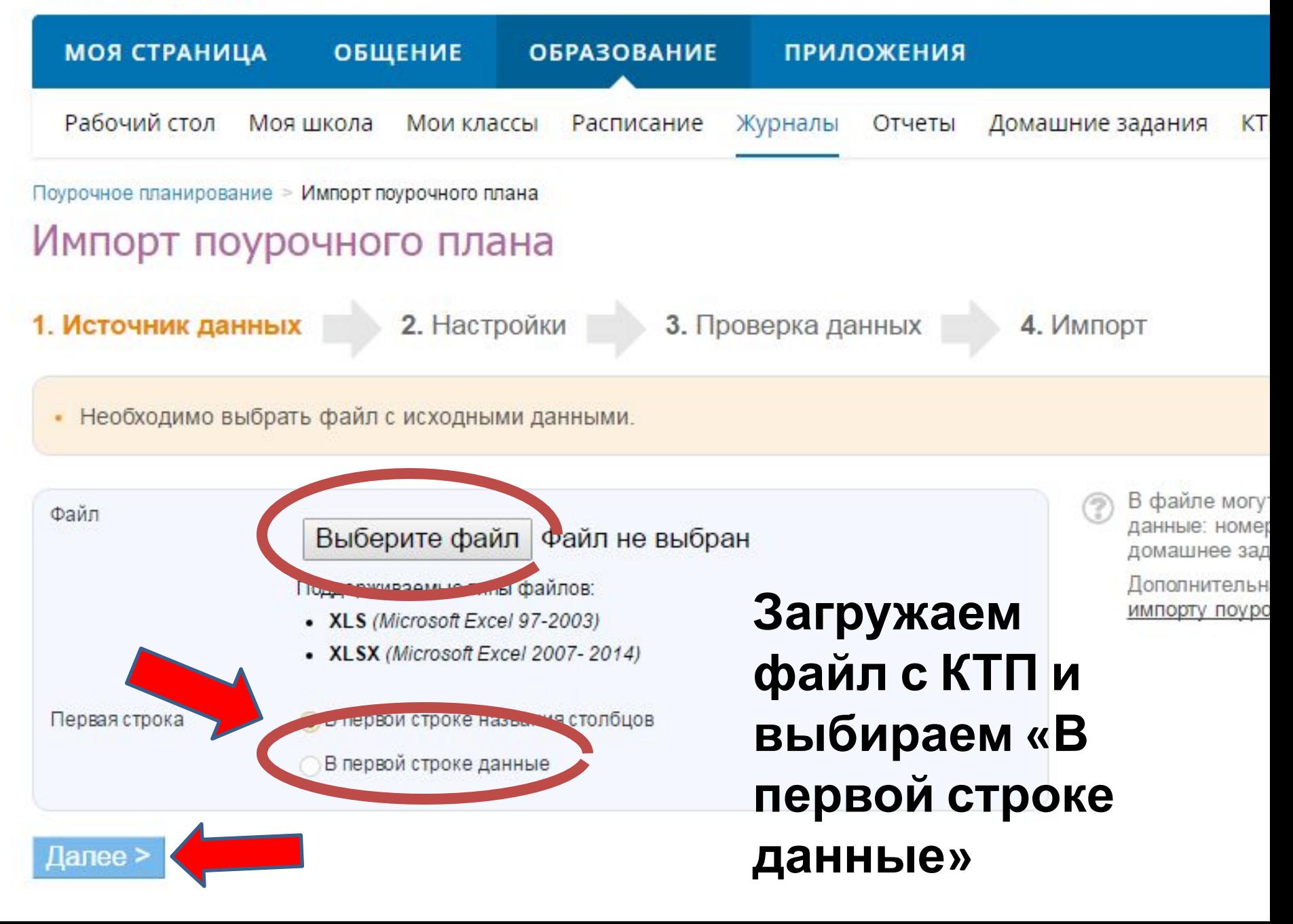

# Параметры поурочного плана

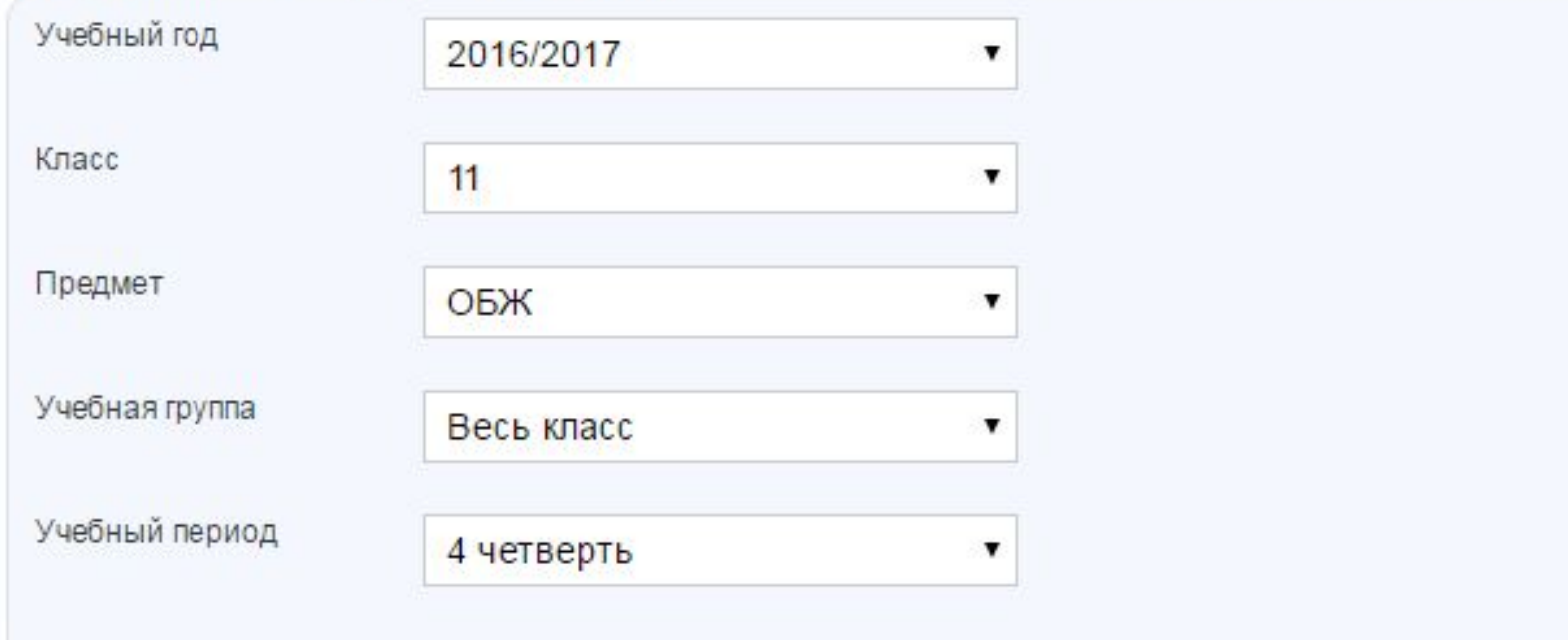

## Соответствие столбцов

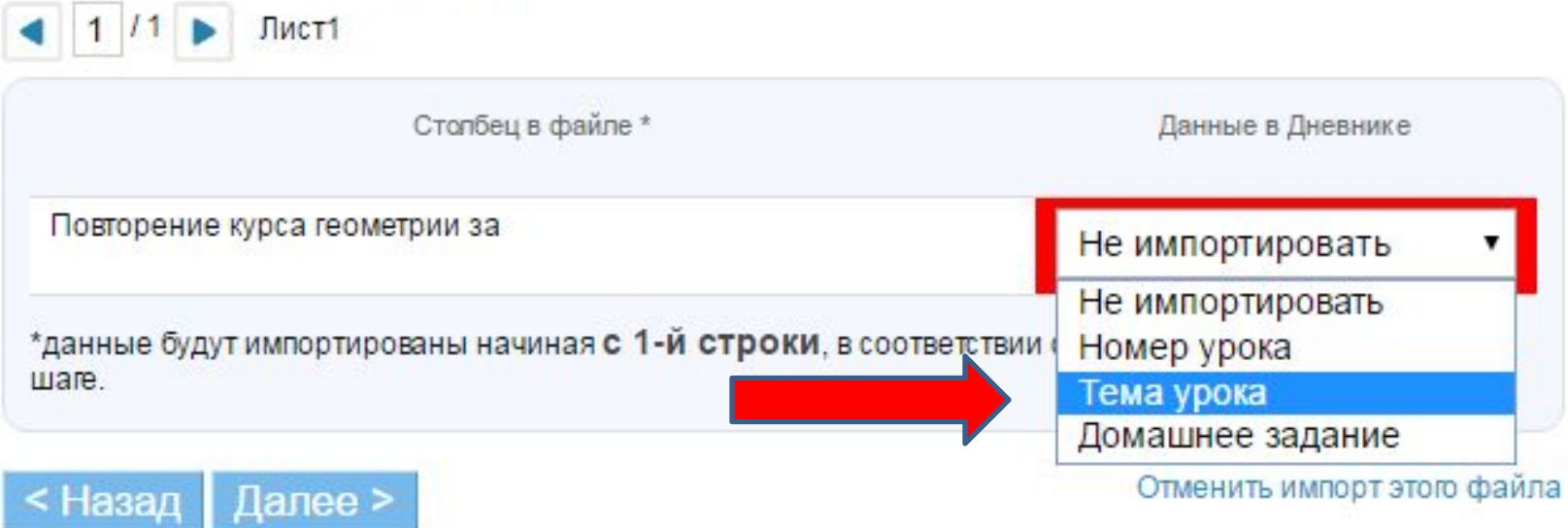

# Импорт поурочного плана

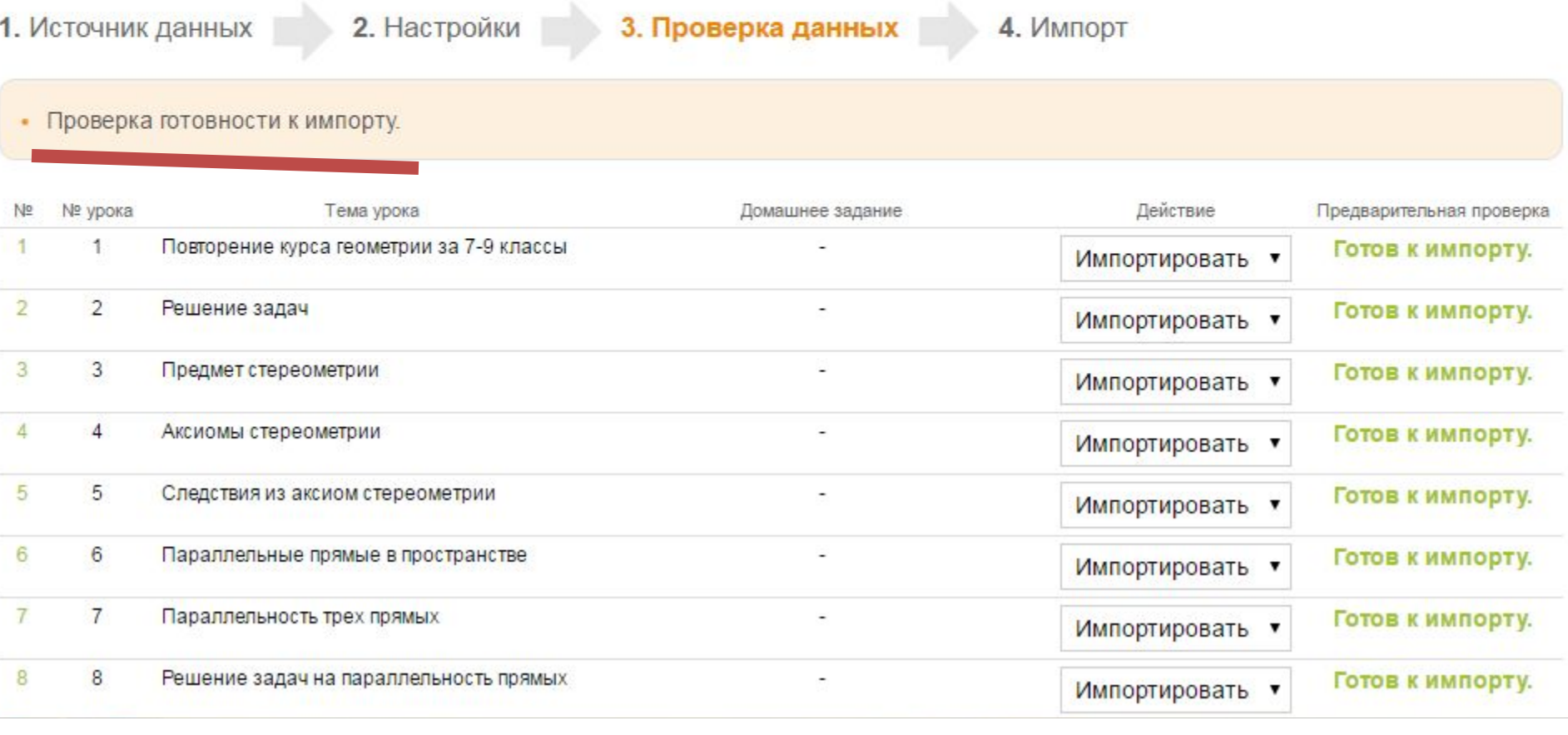

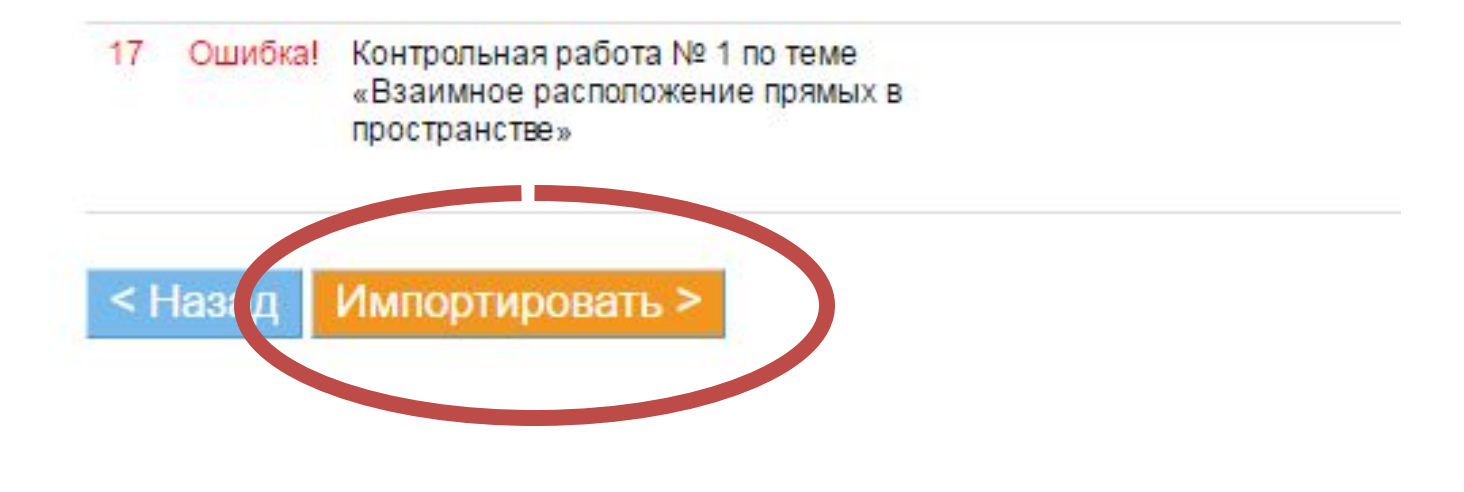

1. Источник данных

2. Настройки

3. Проверка данны

Импорт успешно завершён.

Импорт плана на 8 уроков завершён.

Класс: 2016/2017 Учебный период: 4 четверть Класс: 11 Предмет: ОБЖ

Начать новый импорт

или вернуться в планирование

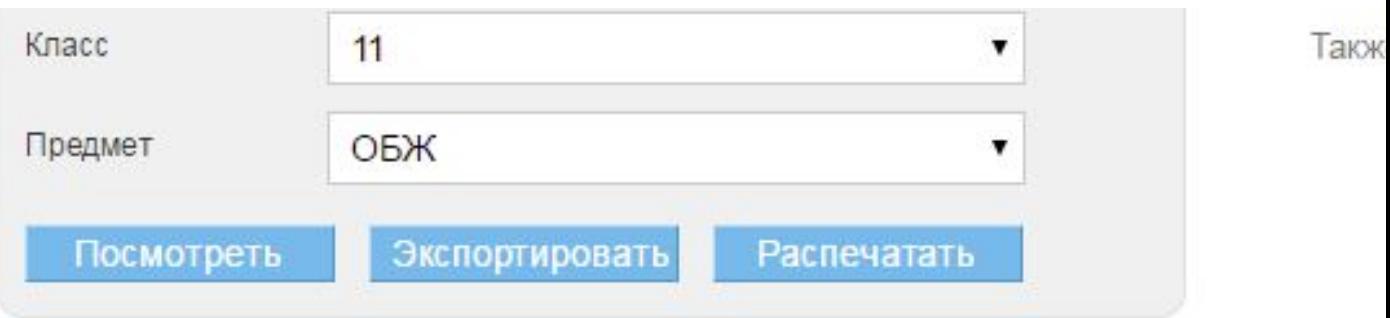

Период: 1 четверть 2 четверть 3 четверть 4 четверть

Год

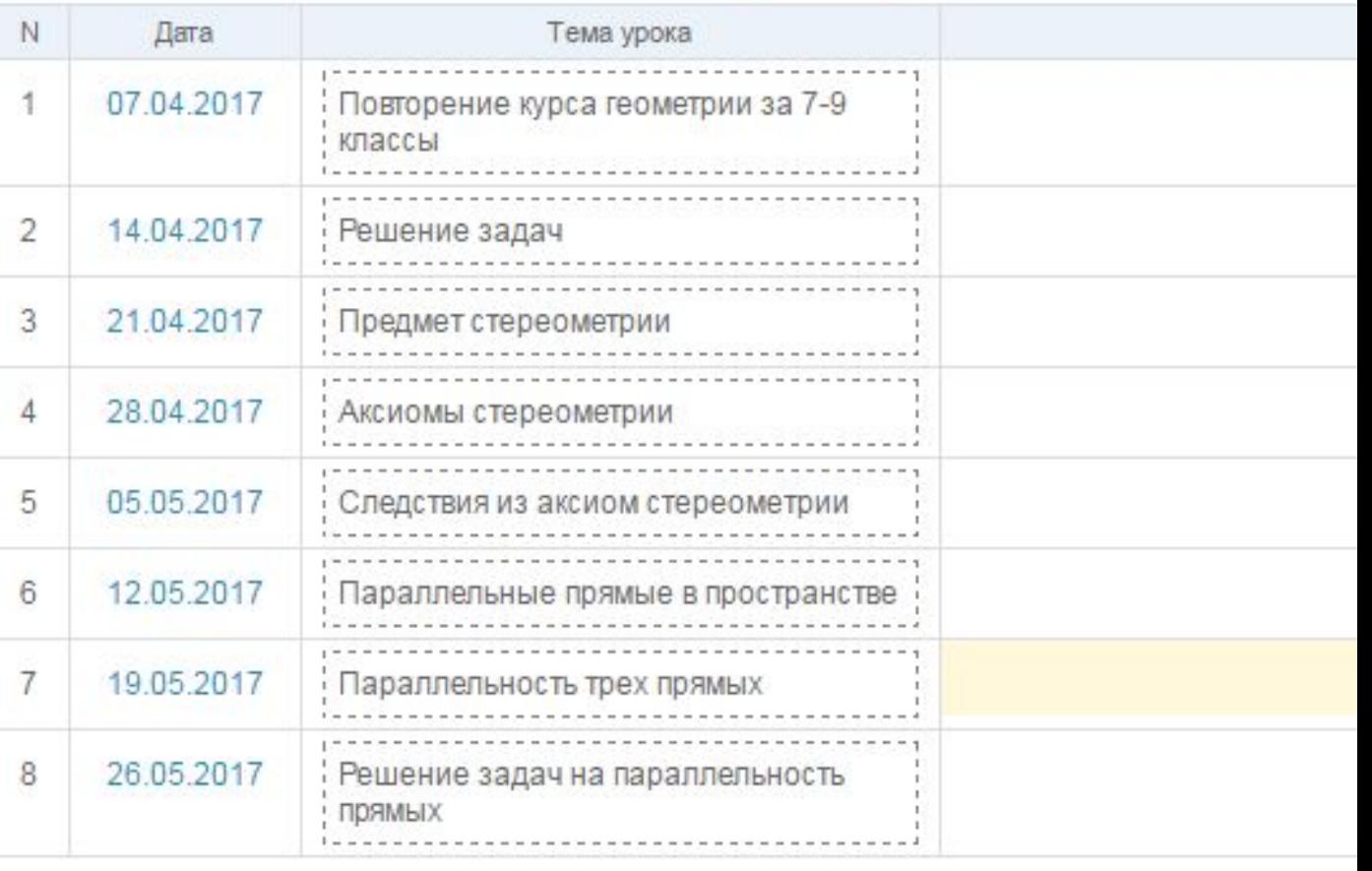